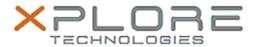

# Xplore Technologies Software Release Note

| Name                             | Realtek Audio Driver                    |
|----------------------------------|-----------------------------------------|
| File Name                        | Realtek_Audio_6.0.1.7620.zip            |
| Release Date                     | December 15, 2015                       |
| This Version                     | 6.0.1.7620                              |
| Replaces<br>Version              | All previous versions                   |
| Intended<br>Users                | CL920, R12, C5m and F5m users           |
| Intended<br>Product              | CL920, R12, C5m and F5m Tablet PCs ONLY |
| File Size                        | 134 MB                                  |
| Supported<br>Operating<br>System | Windows 10                              |

### Fixes in this Release

N/A

### What's New In This Release

Initial release.

### **Known Issues and Limitations**

N/A

## **Installation and Configuration Instructions**

### To install Audio 6.0.1.7620, perform the following steps:

- 1. Download the update and save to the directory location of your choice.
- 2. Unzip the file to a location on your local drive.
- 3. Double-click the installer (setup.exe) and follow the prompts.

#### Licensing

Refer to your applicable end-user licensing agreement for usage terms.